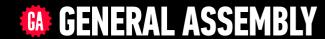

# JAVASCRIPT DEVELOPMENT

Sasha Vodnik, Instructor

## **HELLO!**

- 1. Pull changes from the vodnik/JS-SF-12-resources repo to your computer:
  - Open the terminal
  - cd to the ~/Documents/JSD/JS-SF-12-resources directory
  - Type git pull and press return
- 2. In your code editor, open the following folder:
  Documents/JSD/JS-SF-12-resources/04-scope-objects

#### **JAVASCRIPT DEVELOPMENT**

# SCOPE & OBJECTS

# **LEARNING OBJECTIVES**

At the end of this class, you will be able to

- Determine the scope of local and global variables
- Create a program that hoists variables
- Identify likely objects, attributes, and methods in real-world scenarios
- Create JavaScript objects using object literal notation

## **AGENDA**

- Set up homework repo & submit homework
- Variable scope
- The var, let, and const keywords
- Hoisting
- Objects

# **WEEKLY OVERVIEW**

WEEK 3

Scope & Objects / Slack Bot Lab

WEEK 4

JSON & Intro to DOM / DOM & jQuery

WEEK 5

Events & jQuery / Ajax & APIs

### **EXIT TICKET QUESTIONS**

- 1. Hoisting. How does it work?
- 2. What is the difference between calling a function from inside another function and actually writing a function inside another function....?

  Like a nested function, and I know there is some funkyness with scope with these sorts of things functions calling functions
- 3. (suggestion:) More coding!
- 4. I prefer writing the code solo, then reviewing in a group

# Where we are

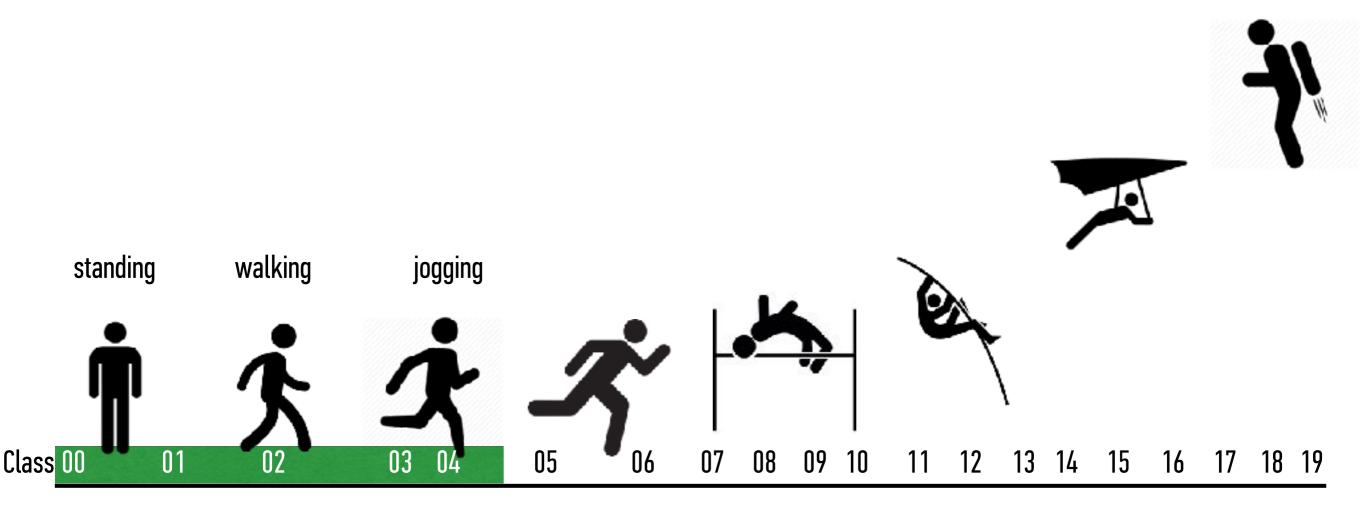

# HOMEWORK REVIEW

#### **HOMEWORK** — GROUP DISCUSSION

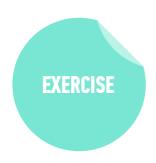

#### TYPE OF EXERCISE

• Groups of 3

#### **TIMING**

5 min

- 1. Take turns showing and explaining your code.
- 2. Share 1 thing you're excited about being able to accomplish.
- 3. Have each person in the group note 1 thing they found challenging for the homework. Discuss as a group how you think you could solve each problem.
- 4. Did you work on the Random Address Generator bonus exercise? Show your group what you did!

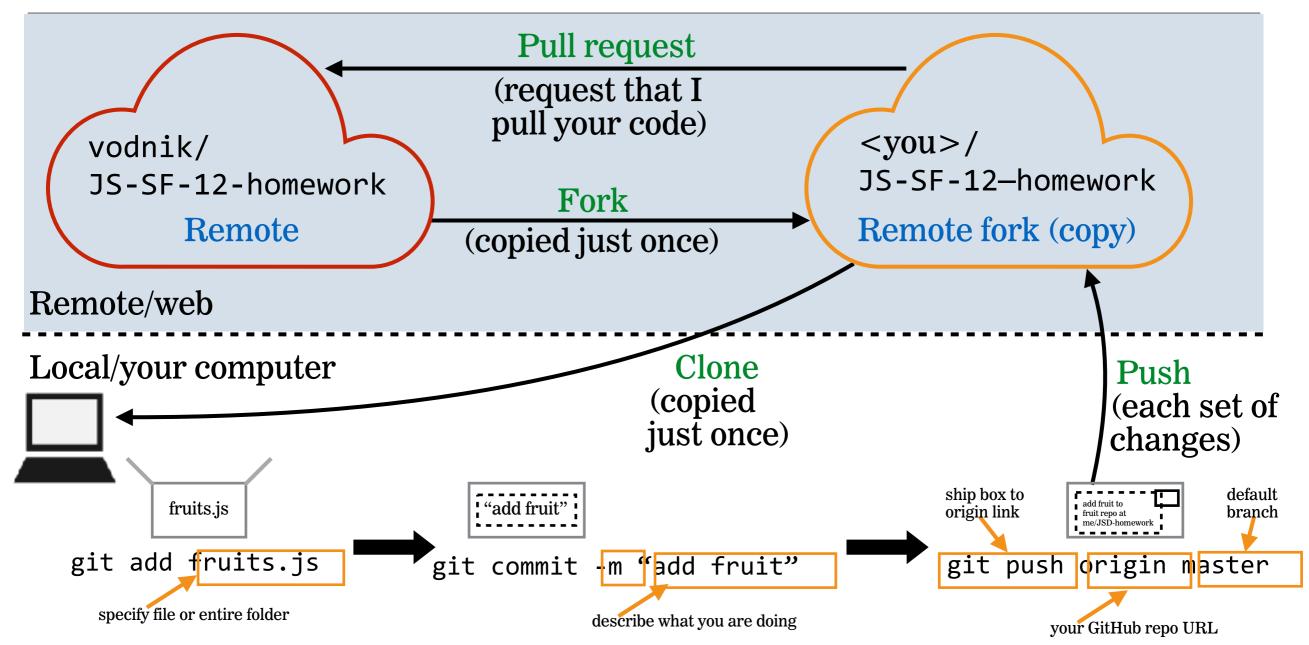

# SUBMIT HOMEWORK: SETUP (ONE TIME ONLY)

#### On github.com:

- Open <a href="https://git.generalassemb.ly/vodnik/JS-SF-12-homework">https://git.generalassemb.ly/vodnik/JS-SF-12-homework</a>
- Fork this repo to your GitHub account
- Clone your fork to your computer, within your JSD folder

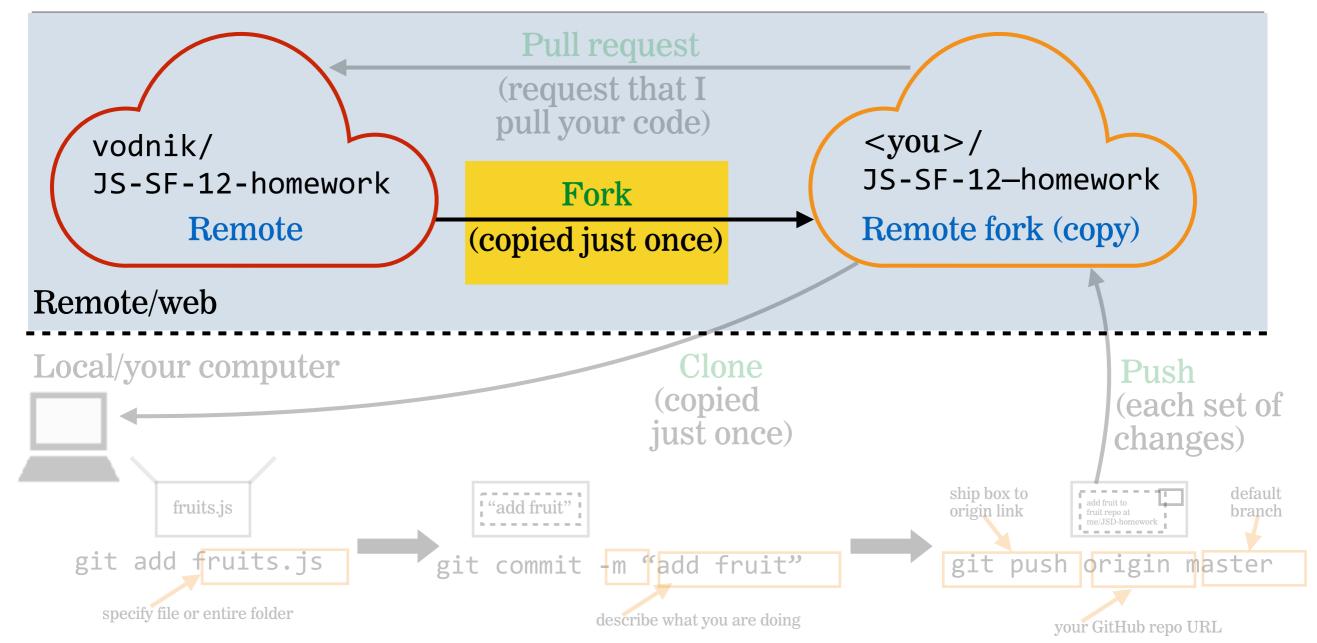

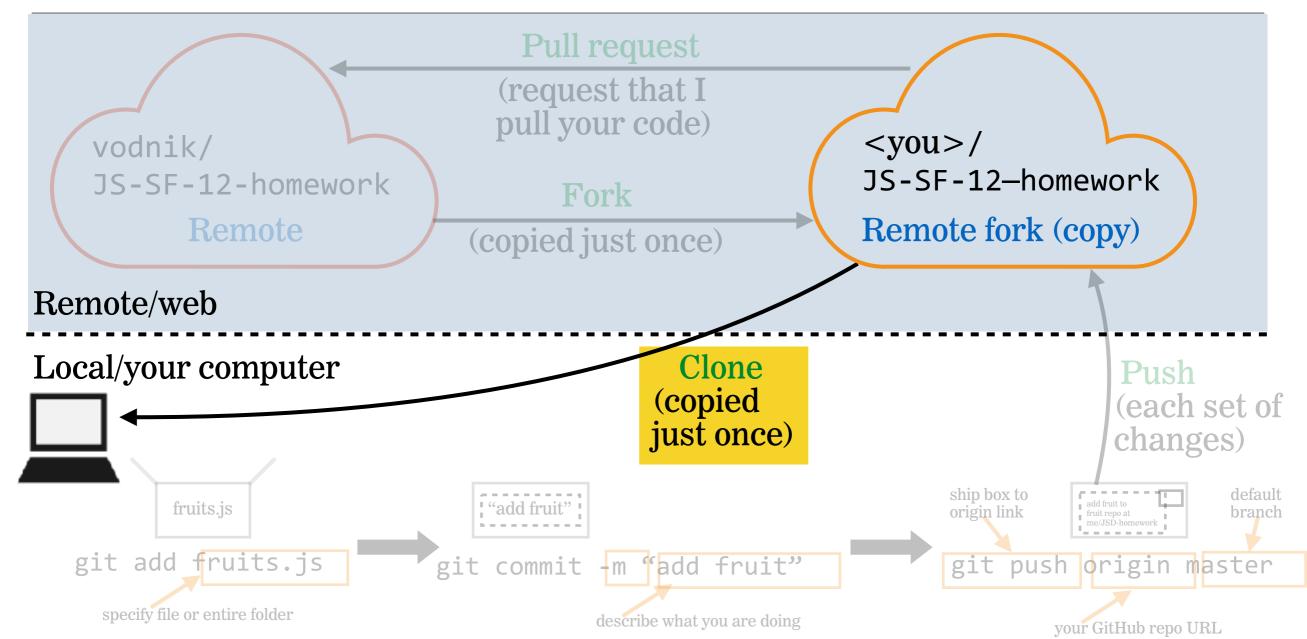

# HOMEWORK FOLDER LOCATION

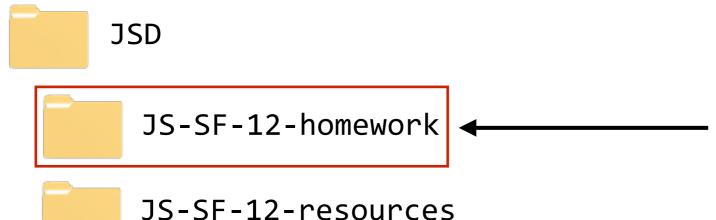

new folder for your clone of the homework repo

username.git.generalassemb.ly

# SUBMIT HOMEWORK: SETUP (CONTINUED)

Within your new JS-SF-12-homework folder, create a new subfolder and name it your first name, a hyphen, and your github name. For instance, Sasha's folder would be Sasha-vodnik.

# PERSONAL ASSIGNMENTS FOLDER LOCATION

username.git.generalassemb.ly

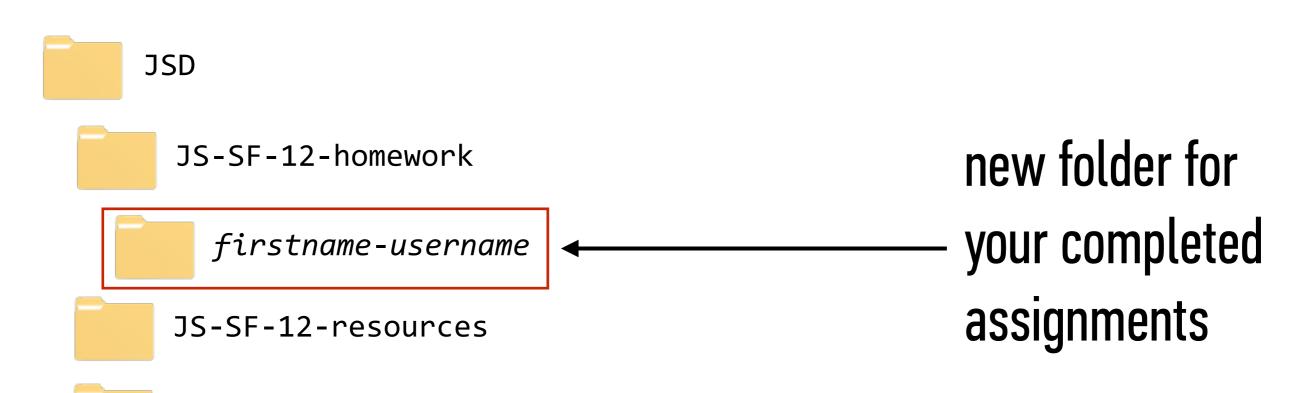

# **SETUP DONE!**

- Reminder: Now that you've completed the preceding setup, you never have to do it again!
- Each time you submit homework for the rest of this course, you'll repeat only the steps that follow.

# **SUBMIT HOMEWORK: STEP 1**

#### In Finder:

- navigate to firstname-username folder (example: Sasha-vodnik)
- copy your completed Homework-1 folder from last Wednesday into your firstname-username folder.

# **SUBMIT HOMEWORK: STEP 1 ILLUSTRATION**

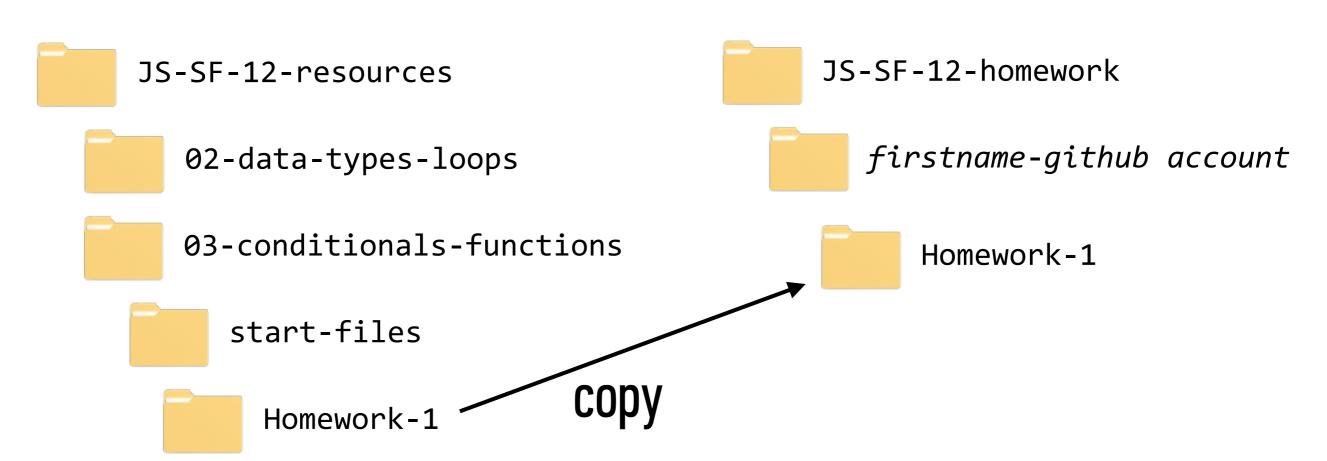

# **SUBMIT HOMEWORK: STEP 2**

#### In Terminal:

- navigate to JS-SF-12-homework folder
- → git add .
- → git commit -m "submitting Homework 1"
- → git push origin master

#### **USING THE JS-SF-12-HOMEWORK REPO**

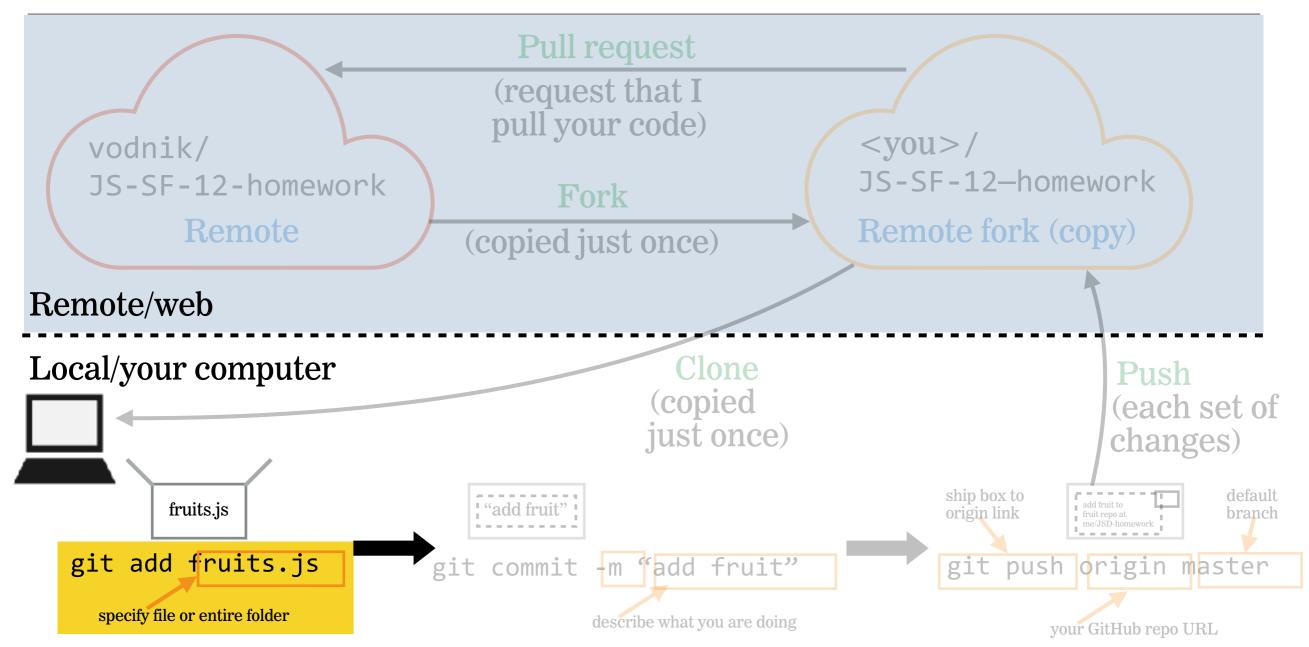

#### **USING THE JS-SF-12-HOMEWORK REPO**

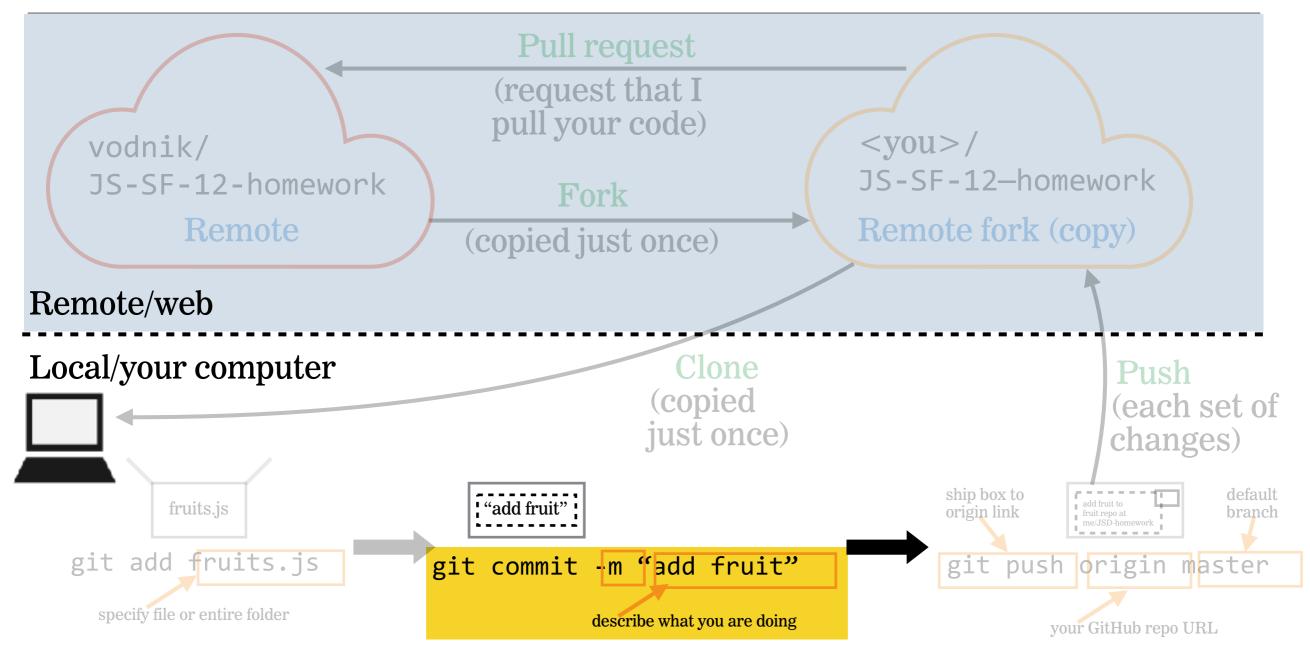

#### **USING THE JS-SF-12-HOMEWORK REPO**

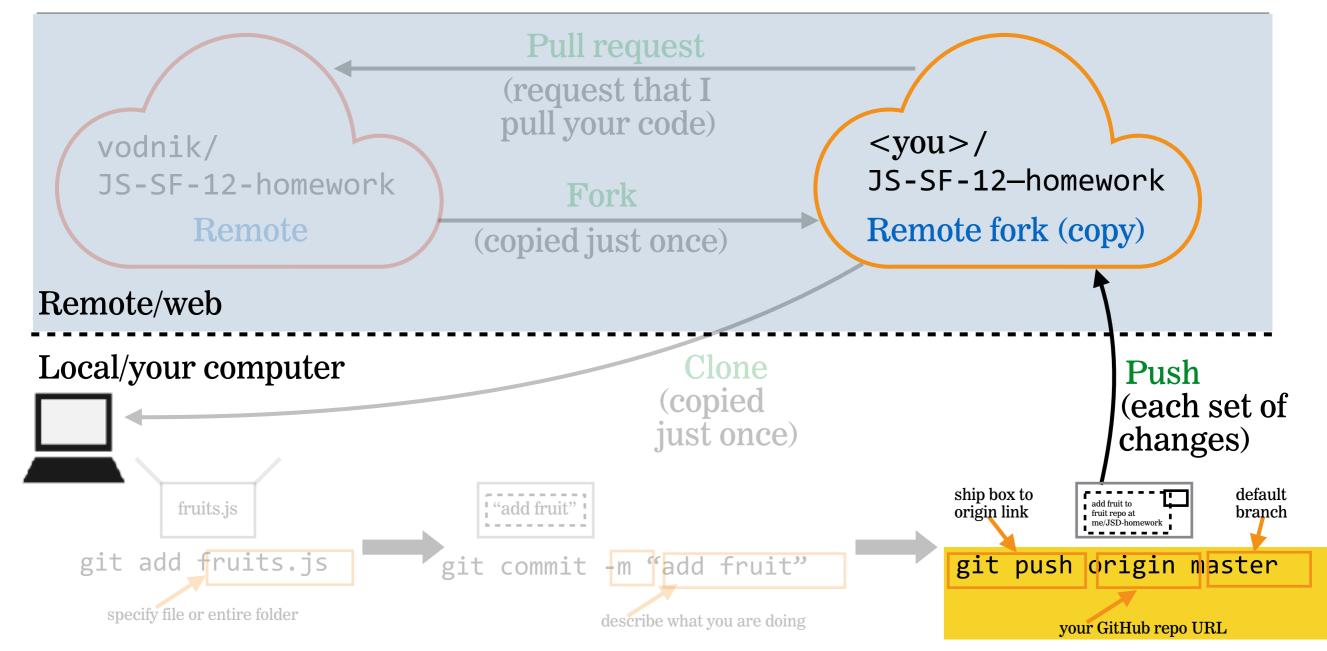

## **SUBMIT HOMEWORK: STEP 3**

#### In Browser:

- Go to your fork of JS-SF-12-homework on git.generalassemb.ly
- click New pull request
- click Create pull request
- click Create pull request (again)

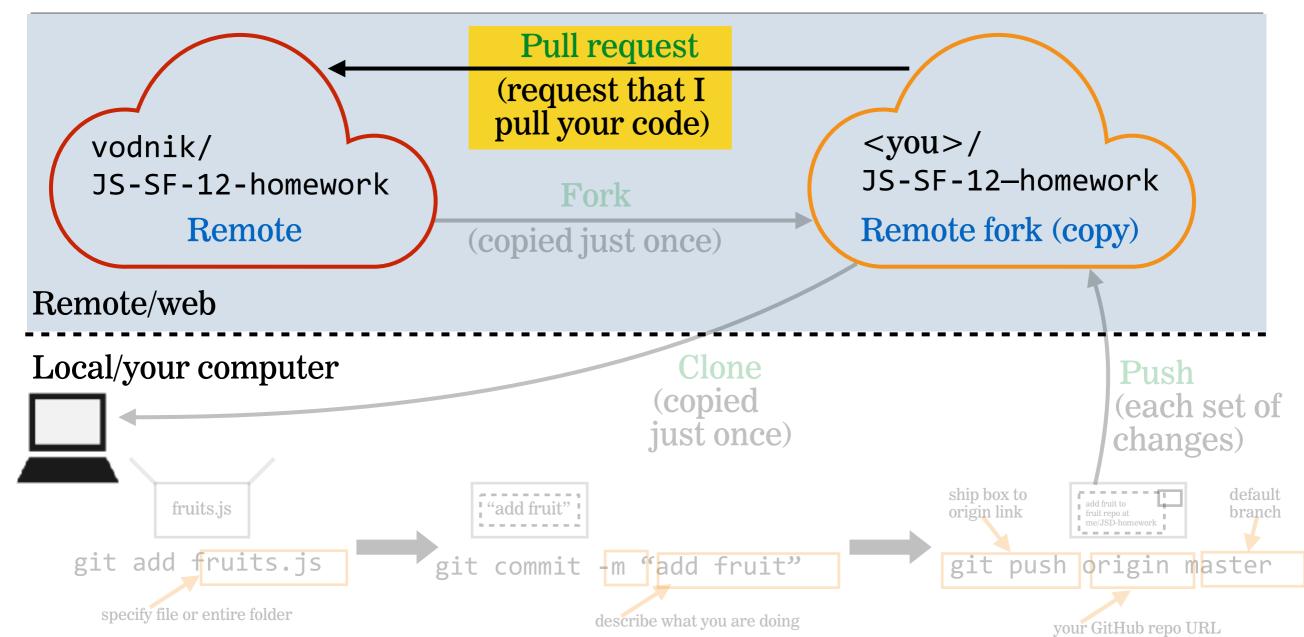

# Why do we use different networks to connect to the Internet when we're in different places?

- ▶home
- **GA**
- ▶in a car
- **▶on BART/MUNI**

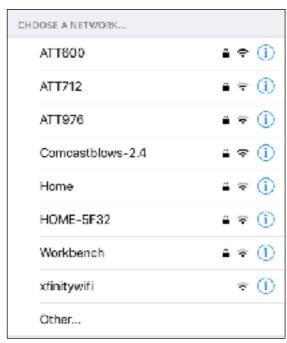

| ••ono)        | 'erizon ♥ 9:3   | 7 AM 👉 🖚              |
|---------------|-----------------|-----------------------|
|               | Sett            | ings                  |
| <del>}-</del> | Airplane Mode   | 0                     |
| <b>🖘</b>      | Wi-Fi           | AwfulLotLikeFlowers > |
| *             | Bluetooth       | On >                  |
| 0,50          | Cellular        | >                     |
| (e)           | Personal Hotspo | t Off >               |
| VIPN          | VPN             | 0                     |

# SCOPE

# **SCOPE**

Describes the set of variables you have access to

## **GLOBAL SCOPE**

A variable declared outside of a function is accessible everywhere, even within functions. Such a variable is said to have **global scope**.

a variable declared outside of the function is in the global scope

```
let temp = 75;
function predict() {
  console.log(temp); // 75
}
console.log(temp); // 75
```

# **FUNCTION SCOPE**

A variable declared within a function is not accessible outside of that function. Such a variable is said to have **function scope**, which is one type of **local scope**.

```
let temp = 75;
function predict() {
  let forecast = 'Sun';
  console.log(temp + " and " + forecast); // 75 and Sun
}
console.log(temp + " and " + forecast);
// 'forecast' is undefined

a variable declared within a function is in the local scope of that function
  a local variable is not accessible outside of its local scope
```

## **BLOCK SCOPE**

- A variable created with let or const creates local scope within any block, including blocks that are part of loops and conditionals.
- This is known as **block scope**, which is another type of local scope.

```
let creates a local variable within any block, such as an if statement

let temp = 75;

if (temp > 70) {

let forecast = 'It's gonna be warm!';

console.log(temp + "! " + forecast); // 75! It's gonna be warm!
}

console.log(temp + "! " + forecast); // 'forecast' is undefined
```

#### **LET'S TAKE A CLOSER LOOK**

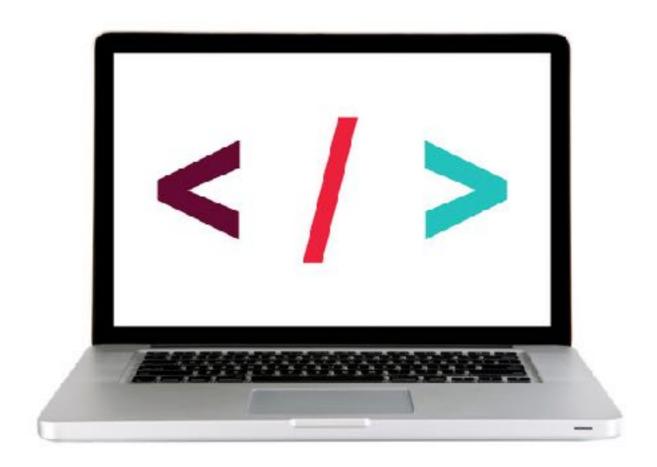

#### **EXERCISE** — SCOPE

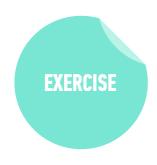

#### **KEY OBJECTIVE**

Determine the scope of local and global variables

#### TYPE OF EXERCISE

▶ Turn and Talk

#### **EXECUTION**

3 min

- 1. Describe the difference between global scope, local scope, function scope, and block scope.
- 2. Collaborate to write code that includes at least one variable with global scope, one variable with function scope, and one variable with block scope.

#### LAB — SCOPE

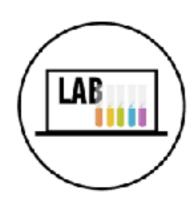

#### **KEY OBJECTIVE**

Determine the scope of local and global variables

#### TYPE OF EXERCISE

Pairs

#### **LOCATION**

starter code > 1-scope-lab

#### **EXECUTION**

3 min

- 1. Open the index.html file in your browser, view the console, and examine the error.
- 2. Follow the instructions in js > main.js to complete parts A and B.

# var, let, const, AND SCOPE

### **SCOPE & OBJECTS**

### var

- » original JS keyword for creating variables
- » only type of local scope it can create is function scope

```
var results = [0,5,2];
```

### **SCOPE & OBJECTS**

# let

- > let
  - » newer keyword (ES6)
  - » local scope within functions **and** within any block (including loops and conditionals)

```
let results = [0,5,2];
```

# const

- → const
  - » newer keyword (ES6)
  - » local scope within functions **and** within any block (including loops and conditionals)
- used to declare constants
  - » immutable: once you've declared a value using const, you can't change the value in that scope
  - » by contrast, variables declared with var or let are **mutable**, meaning their values can be changed

const salesTax = 0.0875;

# let/const vs var

 let & const create local scope within any block (including loops and conditionals) but var does not

```
var x = 1;
if (true) {
  var x = 2;
  console.log(x); // 2
}
console.log(x); // 2

global scope
```

```
let x = 1;
if (true) {
  let x = 2;
  console.log(x); // 2
}
console.log(x); // 1
treated as
local scope by
let statement
```

# var, let, const, AND BROWSER SUPPORT

- let and const are not supported by older browsers
  - » see caniuse.com, search on let
- babel.js (<u>babeljs.io</u>) allows you to transpile newer code into code that works with older browsers as well
- we will rely on let and const in class

# var, let, AND const

| keyword | where does it create local scope?                     | can you change<br>the value in the<br>current scope? | which browsers<br>support it?<br>(modern or all) |
|---------|-------------------------------------------------------|------------------------------------------------------|--------------------------------------------------|
| var     | within the code<br>block of a <b>function</b><br>only | yes                                                  | all browsers                                     |
| let     | within any code<br>block                              | yes                                                  | only modern<br>browsers                          |
| const   | within any code<br>block                              | no                                                   | only modern<br>browsers                          |

### **LET'S TAKE A CLOSER LOOK**

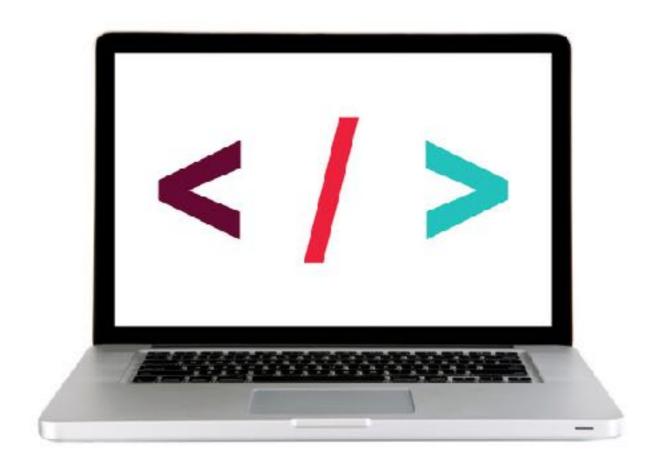

### LAB — LET, VAR, AND CONST

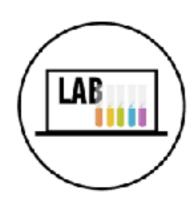

### **KEY OBJECTIVE**

Determine the scope of local and global variables

### TYPE OF EXERCISE

Pairs

### **LOCATION**

starter code > 2-let-var-const-lab

### **EXECUTION**

3 min

- 1. Open the index.html file in your browser, view the console, and examine the error.
- 2. Follow the instructions in js > app.js to complete parts A and B.

### **SCOPE & OBJECTS**

# HOISTING

JavaScript moves some declarations to the top of a scope

# HOISTING

Variable names declared with var are hoisted, but not their values.

### Code as written by developer

```
function foo() {
    console.log("Hello!");
    var x = 1;
}
```

```
function foo() {
  var x;
  console.log("Hello!");
  x = 1;
}
```

### **SCOPE & OBJECTS**

# HOISTING

Variables declared with let or const are not hoisted.

### Code as written by developer

```
function foo() {
  console.log("Hello!");
  let x = 1;
}
```

```
function foo() {
  console.log("Hello!");
  let x = 1;
}
```

### **SCOPE & OBJECTS**

# HOISTING

Function declarations are hoisted. Your code can call a hoisted function before it has been declared

### Code as written by developer

```
foo();

function foo() {
    console.log("Hello!");
}
```

```
function foo() {
  console.log("Hello!");
}
foo();
```

# HOISTING

Function expressions are treated like other variables

### Code as written by developer

```
foo();

var foo = function() {
   console.log("Hello!");
}
```

```
var foo;

foo(); // error: foo is
    // not a function

foo = function() {
    console.log("Hello!");
}
```

# HOISTING

Function expressions are treated like other variables

### Code as written by developer

```
foo();

let foo = function() {
  console.log("Hello!");
}
```

### **SCOPE & OBJECTS**

# **VARIABLES AND HOISTING**

| keyword | variable name hoisted? | variable value hoisted? |
|---------|------------------------|-------------------------|
| let     | no                     | no                      |
| const   | no                     | no                      |
| var     | yes                    | no                      |

# **FUNCTIONS AND HOISTING**

| function type                 | function name hoisted? | function content hoisted? |
|-------------------------------|------------------------|---------------------------|
| function declaration          | yes                    | yes                       |
| function expression using let | no                     | no                        |
| function expression using var | yes                    | no                        |

### **LET'S TAKE A CLOSER LOOK**

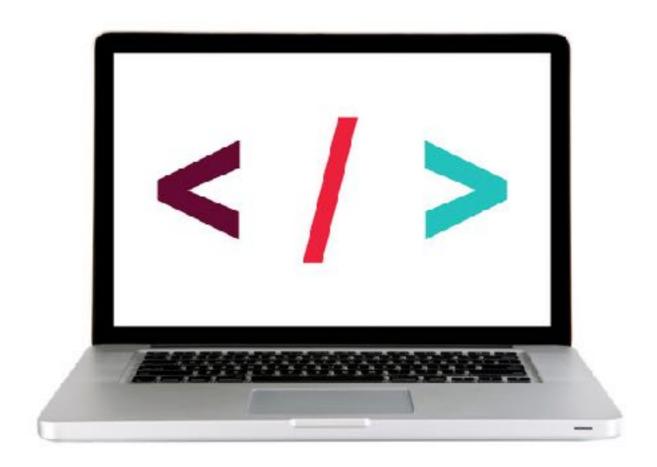

### EXERCISE — HOISTING

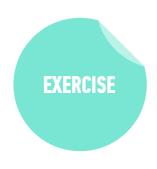

### **KEY OBJECTIVE**

Create a program that hoists variables

### TYPE OF EXERCISE

• Groups of 3

### **EXECUTION**

2 min

- 1. Examine the code on the whiteboard.
- 2. Discuss with your group which parts of the code are hoisted.
- 3. Predict the result of each of the first four statements.

# OBJECTS

### **EXERCISE** — **OBJECTS**

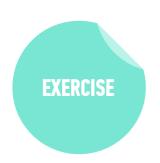

### **KEY OBJECTIVE**

Create JavaScript objects using object literal notation

### TYPE OF EXERCISE

• Groups of 2-3

### **TIMING**

3 min

1. For the thing you've been assigned, make a list of attributes (descriptions) and actions (things it can do).

# **OBJECTS ARE A SEPARATE DATA TYPE**

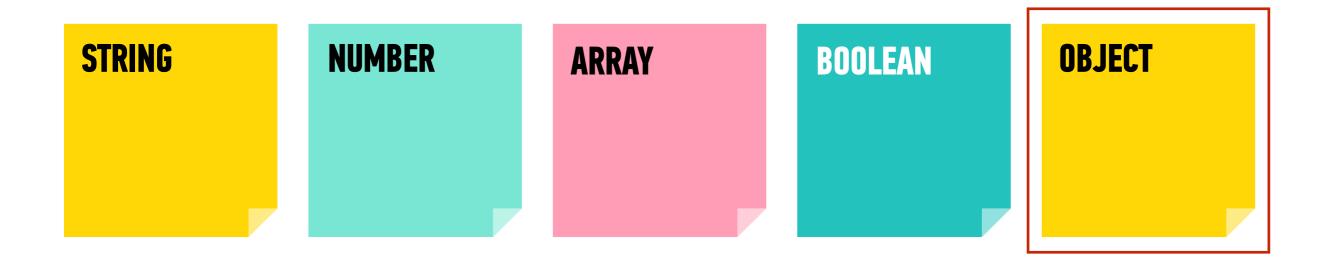

# AN OBJECT IS A COLLECTION OF PROPERTIES

# PROPERTY = KEY & VALUE

- A property is an association between a key and a value
  - key: name (often descriptive) used to reference the data
  - value: the data stored in that property

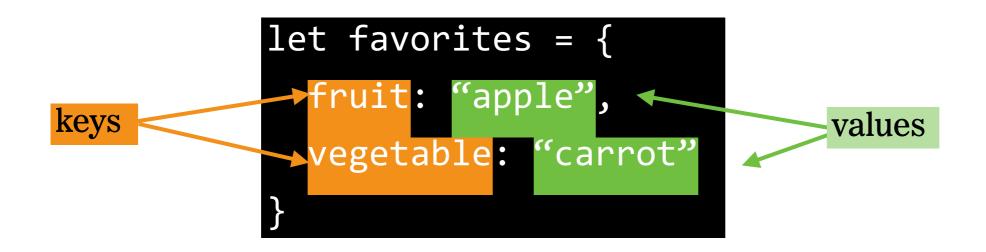

# **KEY-VALUE PAIR**

A property is sometimes referred to as a key-value pair

```
let favorites = {
   fruit: "apple",
   vegetable: "carrot"
}
```

# AN OBJECT IS NOT ORDERED

```
"apple",
"pear",
"banana"
]
```

ARRAY ordered

```
fruit: "apple",
  vegetable: "carrot",
  fungus: "trumpet mushroom"
}
```

OBJECT not ordered

# A METHOD IS A PROPERTY WHOSE VALUE IS A FUNCTION

```
let favorites = {
  fruit: "apple",
                           method
  vegetable: "carrot",
  declare: function()
    console.log("I like fruits and vegetables!");
```

### **DATA TYPES**

# TWO WAYS TO GET/SET PROPERTIES

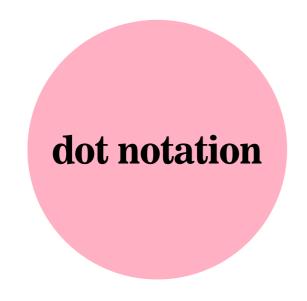

square bracket notation

# **GETTING A PROPERTY VALUE WITH DOT NOTATION**

object

object name

getting properties

```
let favorites = {
  fruit: "apple",
  veg: "carrot",
  declare: function() {
    console.log("I like fruit and veg");
  }
}
```

# SETTING A PROPERTY VALUE WITH DOT NOTATION

### object

### ect

```
let favorites = {
  fruit: "apple",
  veg: "carrot",
  declare: function() {
    console.log("I like fruit and veg");
  }
}
```

### setting properties

```
favorites.fungus = 'shiitake';
favorites.pet = 'hamster';
```

### setting a method

```
favorites.beAmbivalent = function() {
  console.log("I like other things");
};
```

## **GETTING A PROPERTY VALUE WITH SQUARE BRACKET NOTATION**

object

object name

getting properties

```
let favorites = {
  fruit: "apple",
  veg: "carrot",
  declare: function() {
    console.log("I like fruit and veg");
  }
}
```

```
favorites[fruit]
> "apple"
favorites[veg]
> "carrot"
```

## SETTING A PROPERTY VALUE WITH SQUARE BRACKET NOTATION

### object

```
let favorites = {
  fruit: "apple",
  veg: "carrot",
  declare: function() {
    console.log("I like fruit and veg");
  }
}
```

### setting properties

```
favorites[fungus] = 'shiitake';
favorites[pet] = 'hamster';
```

### setting a method

```
favorites[beAmbivalent] = function() {
  console.log("I like other things");
};
```

### **LET'S TAKE A CLOSER LOOK**

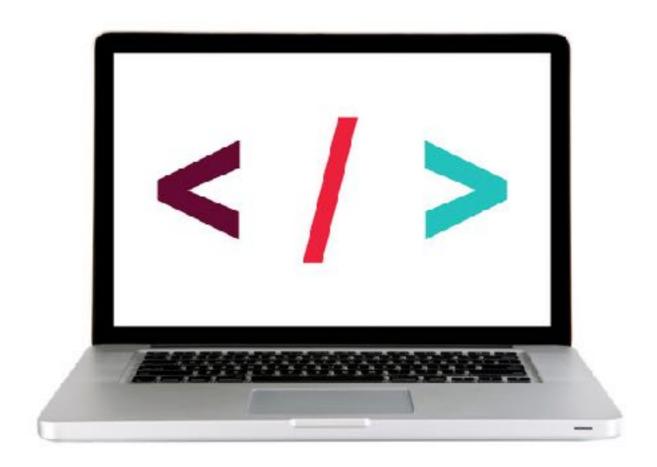

### **EXERCISE** — **OBJECTS**

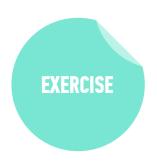

#### **KEY OBJECTIVE**

Create JavaScript objects using object literal notation

### TYPE OF EXERCISE

▶ Groups of 2-3 (same group as for previous exercise)

### **TIMING**

3 min

- 1. On your desk or on the wall, write code to create a variable whose name corresponds to the thing you were assigned in the previous exercise (cloud, houseplant, nation, office chair, or airplane).
- 2. Write code to add a property to the object and specify a value for the property.
- 3. Write code to add a method to the object, and specify a value for the method (use a comment or console.log() statement for the function body).
- 4. BONUS: Rewrite your answers for 1-3 as a single JavaScript statement.

# ARRAY ITERATOR METHODS

### **DATA TYPES & LOOPS**

# **ARRAY ITERATOR METHODS**

| forEach() | Executes a provided function once per array element                                                |
|-----------|----------------------------------------------------------------------------------------------------|
| every()   | Tests whether all elements in the array pass the test implemented by the provided function         |
| some()    | Tests whether some element in the array passes the text implemented by the provided function       |
| filter()  | Creates a new array with all elements that pass the test implemented by the provided function      |
| map()     | Creates a new array with the results of calling a provided function on every element in this array |

### **DATA TYPES & LOOPS**

# forEach()

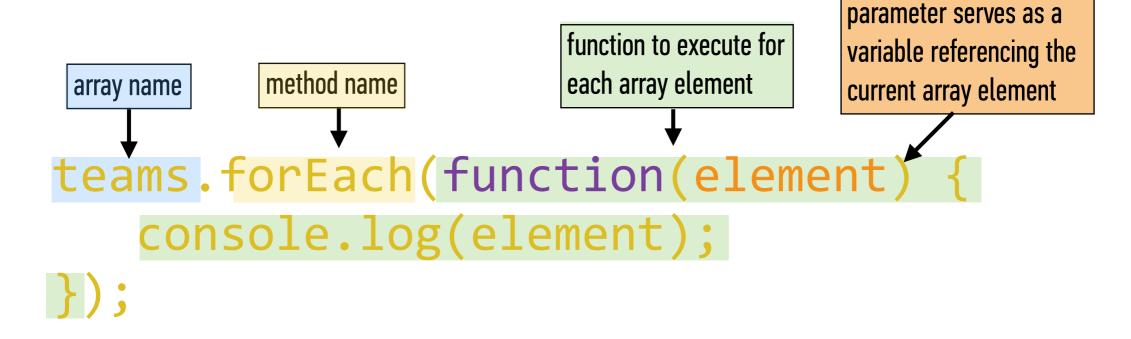

## forEach() EXAMPLE

```
let teams = ['Bruins', 'Bears', 'Ravens', 'Ducks'];
teams.forEach(function(element) {
    console.log(element);
});
```

#### **OBJECTS & JSON**

# REAL WORLD SCENARIOS

#### **OBJECTS & JSON**

## **REAL WORLD SCENARIO**

A user, browsing on a shopping website, searches for size 12 running shoes, and examines several pairs before purchasing one.

## OBJECTS = NOUNS

A user, browsing on a shopping website, searches for size 12 running shoes, and examines several pairs before purchasing one.

#### implicit object:

shopping cart

## PROPERTIES = ADJECTIVES

A user, browsing on a shopping website, searches for size 12 running shoes, and examines several pairs before purchasing one.

implicit properties:

for each pair of shoes:

price color

for the shopping cart:

contents total shipping tax

## **METHODS** = **VERBS**

A user, browsing on a shopping website, searches for size 12 running shoes, and examines several pairs before purchasing one.

implicit methods:

for each pair of shoes:

add to cart

for the shopping cart:

calculate shipping calculate tax complete purchase remove item

#### **EXERCISE** — **REAL WORLD SCENARIOS & OBJECTS**

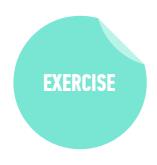

#### **KEY OBJECTIVE**

 Identify likely objects, properties, and methods in real-world scenarios

#### TYPE OF EXERCISE

• Groups of 3-4

#### **TIMING**

10 min

- 1. Read through your scenario together.
- 2. Identify and write down likely objects, properties, and methods in your scenario. (Remember to consider implicit objects as well as explicit ones.)
- 3. Choose someone to report your results to the class.

#### LAB — OBJECTS

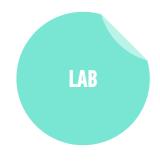

#### **KEY OBJECTIVE**

Create JavaScript objects using object literal notation

#### TYPE OF EXERCISE

Individual or pair

#### **TIMING**

20 min

- 1. Open starter-code > 4-object-exercise >
   monkey.js in your editor.
- 2. Create objects for 3 different monkeys each with the properties and methods listed in the start file.
- 3. Practice retrieving properties and using methods with both dot notation and bracket syntax.
- 4. BONUS: Rewrite your code to use a <u>constructor function</u>.

## **JSON IS A DATA FORMAT BASED ON JAVASCRIPT**

object

```
let instructor = {
  firstName: 'Sasha',
  lastName: 'Vodnik',
  city: 'San Francisco',
  classes: [
    'JSD', 'FEWD'
  classroom: 7,
  launched: true,
  dates: {
    start: 20180205,
    end: 20180406
```

**JSON** 

```
"firstName": "Sasha",
"lastName": "Vodnik",
"city": "San Francisco",
"classes":
 "JSD", "FEWD"
"classroom": 7,
"launched": true,
"dates": {
 "start": 20180205,
  "end": 20180406
```

## **JSON**

- Easy for humans to read and write
- Easy for programs to parse and generate

```
"firstName": "Sasha",
"lastName": "Vodnik",
"city": "San Francisco",
"classes": [
 "JSD", "FEWD"
"classroom": 7,
"launched": true,
"dates": {
 "start": 20180205,
 "end": 20180406
```

## JSON IS NOT JAVASCRIPT-SPECIFIC

Used across the web by programs written in many languages

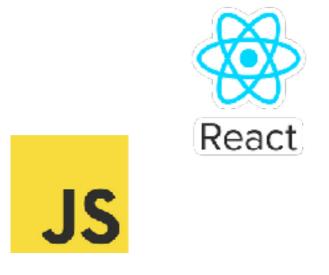

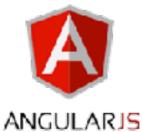

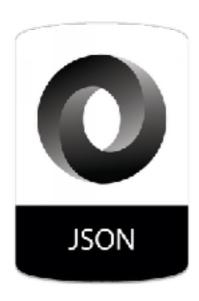

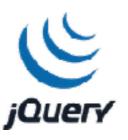

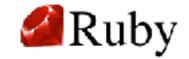

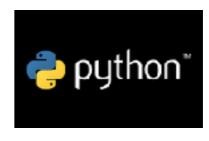

## **JSON RULES**

- Property names must be double-quoted strings.
- Trailing commas are forbidden.
- Leading zeroes are prohibited.
- In numbers, a decimal point must be followed by at least one digit.
- Most characters are allowed in strings; however, certain characters (such as ', ", \, and newline/tab) must be 'escaped' with a preceding backslash (\) in order to be read as characters (as opposed to JSON control code).
- All strings must be double-quoted.
- No comments!

## TO CONVERT AN OBJECT TO JSON

JSON.stringify(object);

## TO CONVERT JSON TO AN OBJECT

JSON.parse(json);

#### **LET'S TAKE A LOOK**

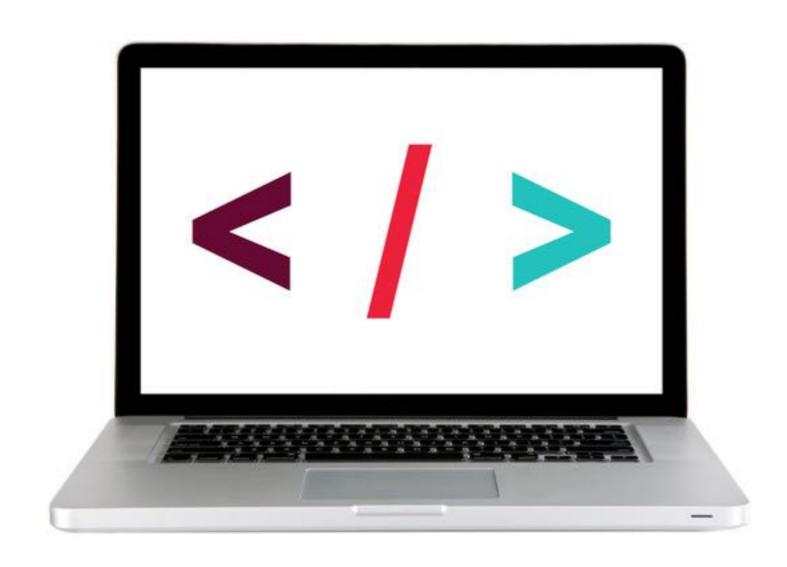

#### EXERCISE — JSON

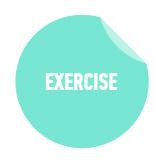

#### **KEY OBJECTIVE**

▶ Implement and interface with JSON data

#### TYPE OF EXERCISE

• Groups of 2-3

#### **TIMING**

3 min

- 1. Write JSON code that contains an error.
- 2. Write your code on the wall.
- 3. When everyone's code is done, we will look at the code together as a class and practice identifying errors.

## YAY, I GOT SOME DATA!

```
let person = '{"firstName":
"Sasha","lastName": "Vodnik","city":
"San Francisco","classes": ["JSD",
"FEWD"],"classroom": 7,"launched":
true,"dates": {"start": 20180205,"end":
20180406}}';
```

## WAIT, WHAT?!

- 1. PARSE THE JSON TO A JAVASCRIPT OBJECT (OR ARRAY!)
  - 2. VIEW THE RESULTING DATA STRUCTURE
  - 3. LOCATE THE DATA YOU WANT TO REFERENCE
- 4. USE DOT SYNTAX OR SQUARE BRACKET NOTATION TO MOVE DOWN A LEVEL, THEN REPEAT

1. PARSE THE JSON TO A JAVASCRIPT OBJECT (OR ARRAY!)

```
let person = '{"firstName":
"Sasha","lastName": "Vodnik","city":
"San Francisco","classes": ["JSD",
"FEWD"],"classroom": 7,"launched":
true,"dates": {"start": 20180205,"end":
20180406}}';
```

let personObject = JSON.parse(person);

#### 2. VIEW THE RESULTING DATA STRUCTURE

```
let personObject = JSON.parse(person);
console.log(personObject);
>
```

```
city: "San Francisco"
▼ classes: Array(2)
    0: "JSD"
    1: "FEWD"
    length: 2
    ▶ __proto__: Array(0)
    classroom: 8
▼ dates:
    end: 20171113
    start: 20170906
    ▶ __proto__: Object
    firstName: "Sasha"
    lastName: "Vodnik"
    launched: true
```

#### 3. LOCATE THE DATA YOU WANT TO REFERENCE

4. USE DOT SYNTAX OR SQUARE BRACKET NOTATION TO MOVE DOWN A LEVEL, THEN REPEAT

direct property:

```
city: "San Francisco"
▼ classes: Array(2)
   0: "JSD"
   1: "FEWD"
   length: 2
 ▶ __proto__: Array(0)
 classroom: 8
▼ dates:
   end: 20171113
   start: 20170906
 ▶ __proto__: Object
 firstName: "Sasha"
 lastName: "Vodnik"
 launched: true
```

```
console.log(personObject.city);
> "San Francisco"
```

4. USE DOT SYNTAX OR SQUARE BRACKET NOTATION TO MOVE DOWN A LEVEL, THEN REPEAT

```
direct property > array element
 city: "San Francisco"
▼ classes: Array(2)
                                             console.log(personObject.classes);
   0: "JSD"
                                             > ["JSD","FEWD"]
   1: "FEWD"
   length: 2
                                             console.log(personObject.classes[0]);
 ▶ __proto__: Array(0)
 classroom: 8
                                               "JSD"
▼ dates:
   end: 20171113
   start: 20170906
 ▶ __proto__: Object
 firstName: "Sasha"
 lastName: "Vodnik"
 launched: true
```

4. USE DOT SYNTAX OR SQUARE BRACKET NOTATION TO MOVE DOWN A LEVEL, THEN REPEAT

```
city: "San Francisco"
▼ classes: Array(2)
   0: "JSD"
   1: "FEWD"
   length: 2
 ▶ __proto__: Array(0)
 classroom: 8
▼ dates:
   end: 20171113
   start: 20170906
 ▶ __proto__: Object
 firstName: "Sasha"
 lastName: "Vodnik"
 launched: true
```

```
direct property > nested object property
console.log(personObject.dates);
> {end:20171113,start:20170906}

console.log(personObject.dates.start);
> 20170906
```

#### **LET'S TAKE A LOOK**

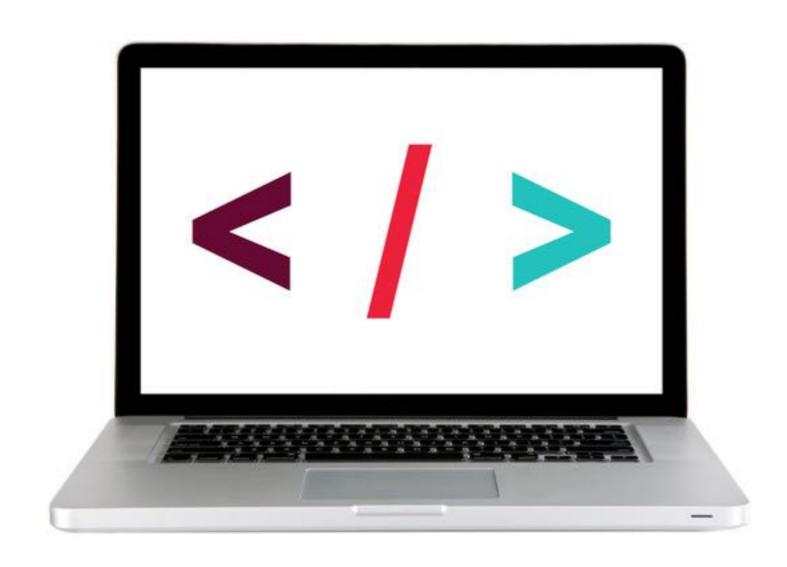

#### LAB — JSON

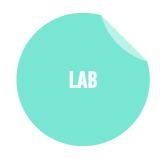

#### **KEY OBJECTIVE**

▶ Implement and interface with JSON data

#### TYPE OF EXERCISE

Individual or pair

#### **TIMING**

*10 min* 

- Open starter-code > 2-json-exercise > app.js in your editor.
- 2. Follow the instructions to write code that produces the stated output.

## Exit Tickets!

(Class #4)

## **LEARNING OBJECTIVES - REVIEW**

- Determine the scope of local and global variables
- Create a program that hoists variables
- Identify likely objects, attributes, and methods in real-world scenarios
- Create JavaScript objects using object literal notation

## **NEXT CLASS PREVIEW**

### **Slack Bot Lab**

- Install and configure all utilities needed to build a bot using the Hubot framework
- Write scripts that allow your bot to interact with users of the class Slack organization

# QSA